## Map Guide

*Tess Harkin*

*2017-09-12*

```
#load the data you will be mapping with
grocery_stores <- read.csv("Downloads/Grocery_Store_Locations.csv")
```
install.packages("ggmap", repos = "https://cran.r-project.org/web/packages/ggmap/index.h tml" ) *# install ggmap package*

## Warning: unable to access index for repository https://cran.r-project.org/web/package s/ggmap/index.html/src/contrib: ## cannot download all files

## Warning: package 'ggmap' is not available (for R version 3.3.2)

## Warning: unable to access index for repository https://cran.r-project.org/web/package s/ggmap/index.html/bin/macosx/mavericks/contrib/3.3: ## cannot download all files

**library**("ggmap") *# load ggmap*

## Loading required package: ggplot2

grocery\_stores.map <- get\_map("Washington, DC", zoom = 12)

## Map from URL : http://maps.googleapis.com/maps/api/staticmap?center=Washington,+DC&zo om=12&size=640x640&scale=2&maptype=terrain&language=en-EN&sensor=false

## Information from URL : http://maps.googleapis.com/maps/api/geocode/json?address=Washi ngton,%20DC&sensor=false

ggmap(grocery\_stores.map) *# this will create a map of Washington, DC*

## 9/12/2017 Map Guide

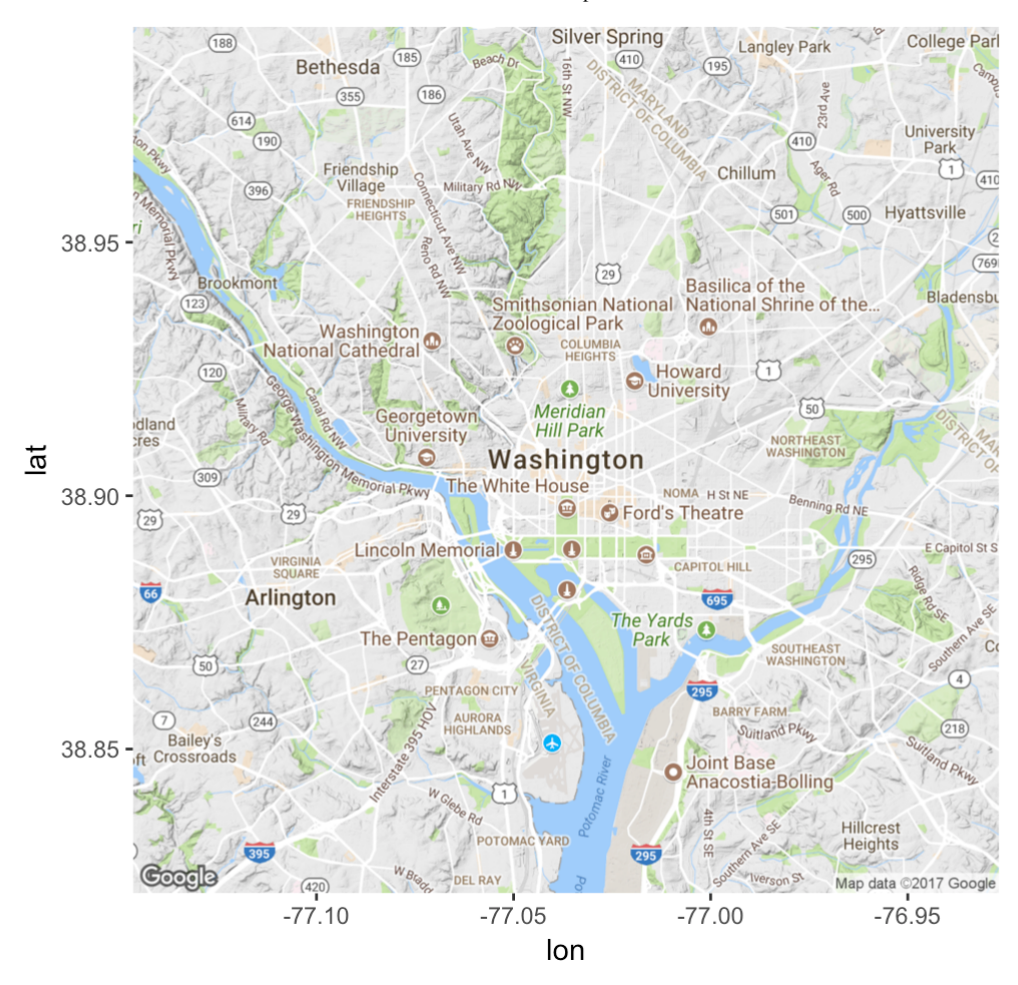

*#This is how you plot points on the map. aes() determines what points you are plotting. You can look at your data to see how lat/lon are labeled.*  ggmap(grocery\_stores.map) + geom\_point(data = grocery\_stores, aes(X, Y), size = 1)

## 9/12/2017 Map Guide

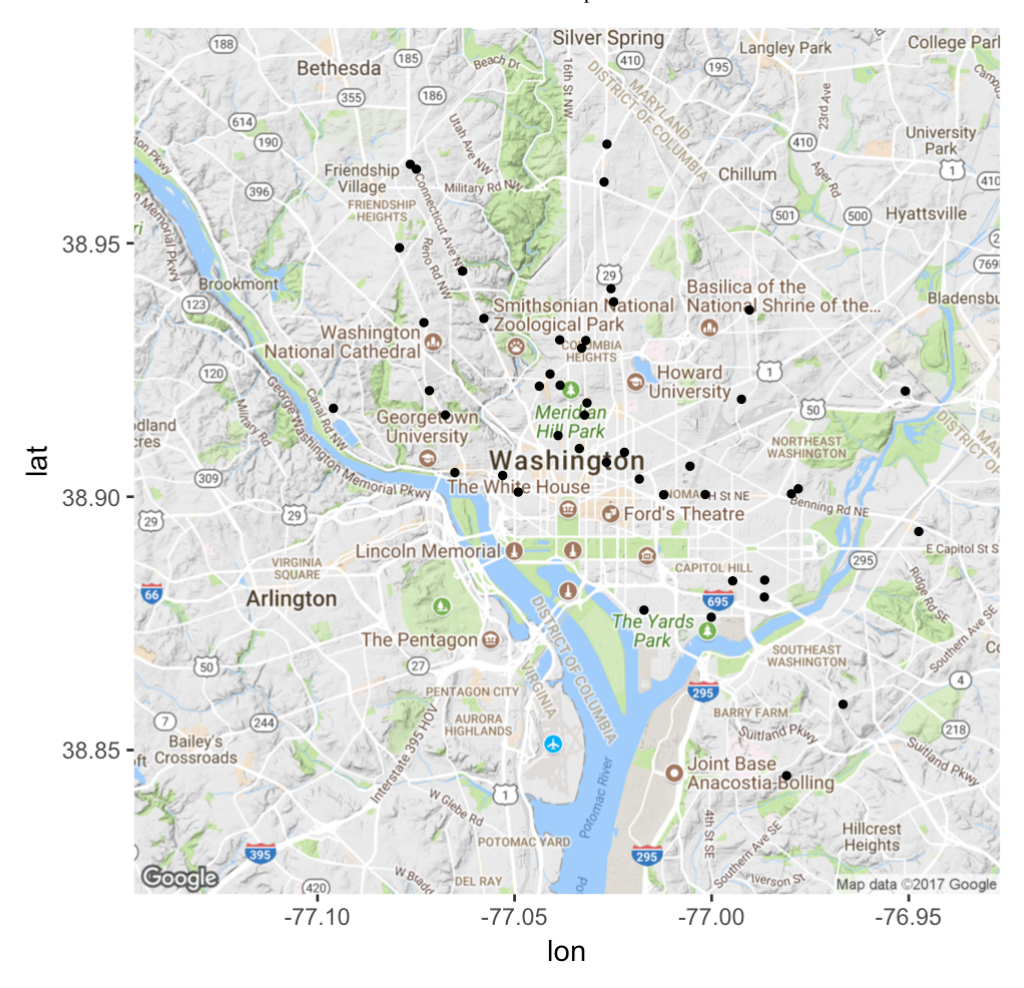

*#You can change the color of the points. To change the style of the points or the size, add that after aes().* ggmap(grocery\_stores.map) + geom\_point(data = grocery\_stores, aes(X, Y, col = WARD), pch  $= 22, \text{ size } = 3)$ 

## 9/12/2017 Map Guide

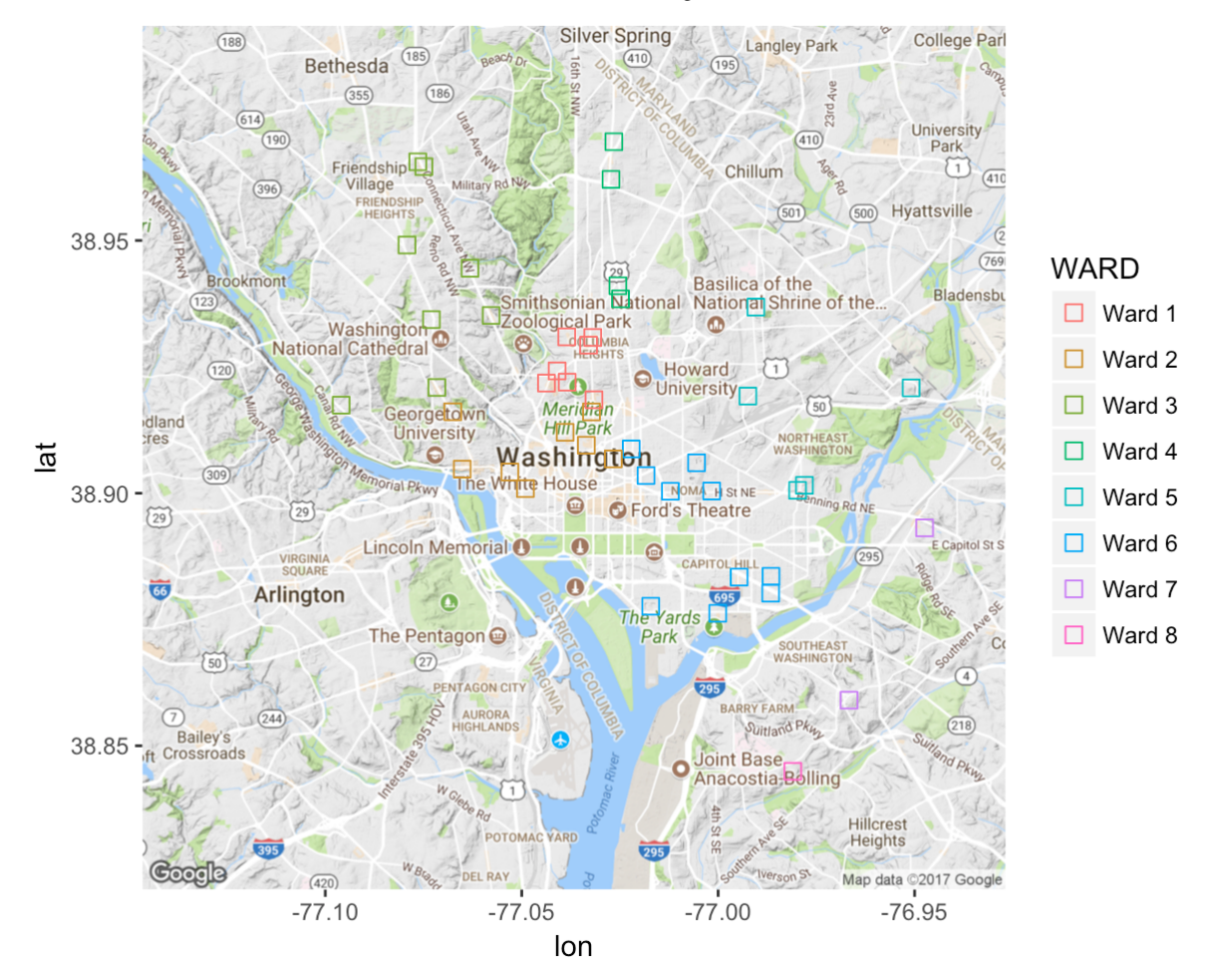